# CP-291 PC/HD to PC/HD Scaler Box

**Operation Manual** 

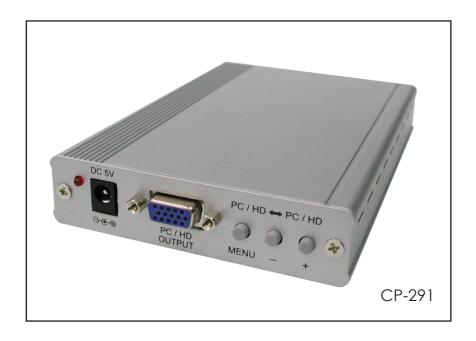

# **TABLE OF CONTENTS**

| 1. Introduction     |                   | 1 |
|---------------------|-------------------|---|
| 2. Features         |                   | 1 |
| 3. Operation Contr  | ols and Functions | 1 |
| 3.1 Front Panel     |                   | 2 |
| 3.2 Rear Panel      |                   | 2 |
| 4. OSD Operation    |                   | 3 |
| 5. Connection and   | Installation      | 4 |
| 6. Specifications   | ••••              | 4 |
| 7. Supports Resolut | ion               |   |

## 1.Introduction

This Scaler Box is designed to upscale PC/HD input sources to PC/HD output of wide-range PC/HD resolutions; the resolution is up to WUXGA/1080p. This unit has a comprehensive OSD menu that allows user to select a variety of output resolutions and adjust for best picture quality.

## 2. Features

- Scales any PC/HD resolutions to PC (VGA ~ WUXGA)/HD (480i ~ 1080p) resolutions.
- Provides output picture adjustment on contrast, brightness, hue, saturation, sharpness, RGB (color tone) level and aspect ratio size.
- Supports high resolution output:
   PC: VGA, SVGA, XGA, SXGA, UXGA, WXGA, WSXGA, WUXGA.
   SD/HD: 480i, 576i, 480p, 576p, 720p, 1080i and 1080p.
- Supports YPbPr/RGBHV input/output.

## 3. Operation Controls and Functions

#### 3.1 Front Panel

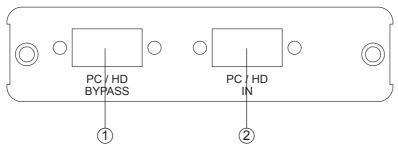

- (1) PC/HD Bypass: Bypass the PC/HD input signal.
- 2 Input: Connect the PC input D-Sub (15-pin) port to the D-Sub output port of your source equipment such like PC.

#### 3.2 Rear Panel

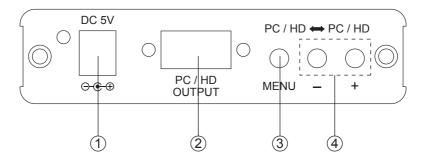

- 1) Power: Plug the 5VDC power supply into the unit and connect the adaptor to AC wall outlet.
- PC/HD Output: Connect the PC output D-Sub (15-pin) port to the D-Sub input port of your display.
- Menu Button: Press the MENU button to bring up OSD operation menu. (See section "4. OSD Operation" for reference.)
- (4) +/- Button:
  - 1. On the first tier of OSD menu, use + and buttons to move up/down the highlight item for selection.
  - 2. Once the desired option is selected, use + and buttons to toggle between setting values.

Note: Reset: Press [MENU] and then [-] to switch to 480p mode.

Press [MENU] and then [+] to switch to XGA mode.

# 4. OSD Operation

| 1 st Tier Option | 2 <sup>nd</sup> Tier Option | Adjustment                                                                                                    |  |  |
|------------------|-----------------------------|----------------------------------------------------------------------------------------------------|--|--|
| CONTRAST         | -                           | 0 ~ 100 of Contrast Level                                                                                                    |  |  |
| BRIGHTNESS       | -                           | 0 ~ 100 of Brightness Level                                                                                                    |  |  |
|                  | - HUE                       | 0 ~ 100 of Hue Level                                                                                                    |  |  |
|                  | - SATURATION                | 0 ~ 100 of Saturation Level                                                                                                    |  |  |
| FINETUNE         | - SHARPNESS                 | 0 ~ 100 of Sharpness Level                                                                                                    |  |  |
|                  | - EXIT                      | Back to 1 <sup>st</sup> Tier                                                                                                    |  |  |
|                  | - RED                       | 0 ~ 100 of Red Color Level                                                                                                    |  |  |
|                  | - GREEN                     | 0 ~ 100 of Green Color Level                                                                                                    |  |  |
| COLOR            | - BLUE                      | 0 ~ 100 of Blue Color Level                                                                                                    |  |  |
|                  | - EXIT                      | Back to 1 <sup>S†</sup> Tier                                                                                                    |  |  |
| SIZE             | -                           | FULL / OVERSCAN / UNDERSCAN /<br>LETTERBOX / PANSCAN                                                                                                    |  |  |
| ОИТРИТ           | -                           | NATIVE / VGA / SVGA / XGA /<br>SXGA /UXGA / WXGA / WSXGA /<br>WUXGA / 480i / 480p /720p@60Hz<br>/ 1080i@60Hz /<br>1080p@60Hz / 576i / 576p /<br>720p@50Hz / 1080i@50Hz /<br>1080p@50Hz |  |  |
|                  | - HPOSITION                 | 0 ~ 100 of OSD Horizontal Position                                                                                                    |  |  |
|                  | - VPOSITION                 | 0 ~ 100 of OSD Vertical Position                                                                                                    |  |  |
| OSD              | - TIMER                     | 0 ~ 100 of OSD Existing Time (sec.)                                                                                                    |  |  |
|                  | - BACKGROUND                | 0 ~ 100 of OSD Transparent Level                                                                                                    |  |  |
|                  | - EXIT                      | Back to 1 <sup>st</sup> Tier                                                                                                    |  |  |
| INFORMATION      | -                           | SOURCE (Input Interface) INPUT (Input Resolution) OUTPUT (Output Resolution) VERSION (Firmware Version)                                                                                |  |  |
| EXIT             | -                           | Close OSD Menu                                                                                                    |  |  |

## 5. Connection and Installation

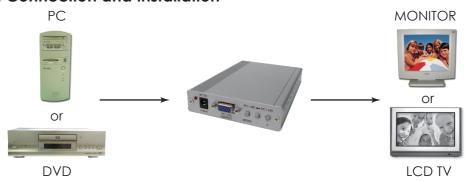

# 6. Specifications

Input Port 1 x PC Output Port 1 x PC

Power Supply 5V/2.6A DC (US/EU standards, CE/FCC/UL certified)

Dimensions (mm) 157(D) x 102(W) x 25(H)

Weight(g) 332

Chassis Material Aluminum Silkscreen Color Silver

Operating Temperature 0°C ~ 40°C Power Consumption 10W (max)

# 7. Supports Resolution

| PC INPUT | PC OUTPUT                                    |
|----------|----------------------------------------------|
| PC/HD    | PC/HD                                        |
| V        | V                                            |
| V        | V                                            |
| V        | V                                            |
| V        | V                                            |
| V        | V                                            |
| V        | V@60                                         |
| V        | V@60                                         |
| V        | V@60                                         |
| V        | V@60                                         |
| V        | V                                            |
| V        | V                                            |
| V        | V                                            |
| V        | V                                            |
|          | PC/HD  V  V  V  V  V  V  V  V  V  V  V  V  V |

Note: 1920 x 1200 = Reduced Blanking WUXGA

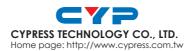